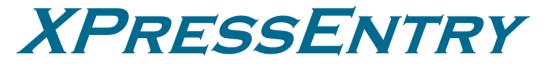

# **XPressEntry / ACT Pro Integration**

Revision 05/03/2024

For use with the XPressEntry Mobile Access Control System

By

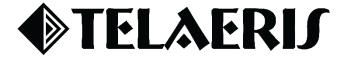

#### **Important Notice**

Your right to copy XPressEntry software and this manual is limited by copyright laws. Making copies, adaptations, or compilation works (except copies of XPressEntry software for archival purposes as an essential step in the utilization of the program in conjunction with the equipment), without prior written authorization of Telaeris, Inc., is prohibited by law and constitutes a punishable violation of the law.

This software and documentation are copyrighted by Telaeris, Inc. The software and documentation are licensed, not sold, and may be used or copied only in accordance with the Telaeris License Agreement accompanying the software.

©2024 Telaeris, Inc.

All rights reserved worldwide.

Information in this document is subject to change without notice.

No part of this publication may be reproduced, stored in a retrieval system, or transmitted, in any form or by any means, electronic, mechanical, photocopying, recording, scanning, digitizing, or otherwise, without the prior written consent of Telaeris, Inc.

Trademark Acknowledgements XPressEntry is a trademark of Telaeris, Inc.

Other company and product names may be trademarks or registered trademarks of their respective companies and are hereby acknowledged.

Telaeris, Inc. 4101 Randolph Street San Diego, California 92103 United States of America

(858) 627-9700

www.telaeris.com

# Contents

| Purpose                                    |
|--------------------------------------------|
| Pre-requisites/Requirements                |
| Limitations 4                              |
| Order of Operations                        |
| Set up ACT Pro Data and Settings           |
| Enable XPressEntry Synchronization         |
| Data Manager Tab6                          |
| Reader Profile Tab7                        |
| Sync Timers7                               |
| Sync Options                               |
| ACT Pro Data Manager Setup Page9           |
| Set up XPressEntry Data                    |
| XPressEntry Data10                         |
| Sync Check 10                              |
| Doors11                                    |
| Readers12                                  |
| Users                                      |
| User Permissions13                         |
| Groups14                                   |
| Configuring XPressEntry Using ACT Pro Data |
| Doors                                      |
| Readers16                                  |
| Activities17                               |

## Purpose

This document is intended to instruct users on how to synchronize an XPressEntry system with an **ACT Pro** system. XPressEntry has the capability of providing access control management from a handheld device. For XPressEntry setup information, see the document, "XPressEntry Installation and Upgrade" found at **https://telaeris.com/documentation**.

## Pre-requisites/Requirements

- 1. XPressEntry 3.5+
- 2. ACT Pro V 3.2.0.64+
- 3. Windows 8.1+ or server type equivalent

### Limitations

- 1. API does not allow pushing badge scan events from XPressEntry to ACT Pro as a normal event but rather as a **Manual Login/Manual Logout**.
- 2. API does not recognize **invalid** or **access denied** scans on XPressEntry readers in the ACT Pro system.
- 3. API does not allow for live events (such as user, card, or group updates) to sync to XPressEntry.

### **Order of Operations**

- 1. Set up ACT Pro Data and Settings
- 2. Enable XPressEntry Synchronization
- 3. Set up XPressEntry Data

# Set up ACT Pro Data and Settings

It is assumed that ACT Pro is installed on a server. XPressEntry has been tested on ACT Pro Version 3.2.0.64 and above. Please contact Telaeris to confirm compatibility with integrations into other versions of ACT Pro.

<u>Note</u>: The ACT Pro API key must be installed in the ACT Pro software. It comes at an additional cost and is purchased through normal channels.

| Register Softw     | are           |                                            |                                         |                            |            |                       |
|--------------------|---------------|--------------------------------------------|-----------------------------------------|----------------------------|------------|-----------------------|
| 🏠 Live System      | Register AC   | Tpro                                       |                                         |                            |            |                       |
| 🇞 Database         |               | -                                          |                                         |                            | -          | -                     |
| 🕈 Backups          | Serial Key    |                                            |                                         |                            | Registered | Add Key               |
| 🖆 Upload           |               |                                            |                                         |                            | True       | and the second second |
|                    | Key Type:     | Master Serial Key - Pro                    |                                         |                            |            | Delete Key            |
| B Users            | Feature(s):   | ACTpro Server; Milestone; M<br>Integration | lulti Tenancy; API; User Import Tool; A | larm Mapping; Kone; Mobile | App; SPC   |                       |
| 🛱 Firmware Upgrade | Status:       | Registered                                 |                                         |                            |            |                       |
| Monitoring         | Reg. Key:     |                                            |                                         |                            |            |                       |
| Gregister Software | Max. Clients: | Unlimited                                  | Total Max. Clients                      | Unlimited                  |            |                       |
|                    | Max. Doors:   | Unlimited                                  | Total Max. Doors                        | Unlimited                  |            |                       |
|                    | Max. WLocks:  | 10                                         | Total Max. WLocks                       | 10                         |            |                       |
|                    |               |                                            |                                         |                            |            |                       |

- 1. Ensure the ACT Pro server and client machines are registered on the same domain.
- 2. Update the **app.config.xml** file of the **XPressEntry** service and **the Vanderbilt data manager file** to reference the server address if the ACT Pro server is installed and running on a **different computer** from the development environment.
  - a. The default reference is 'localhost.'

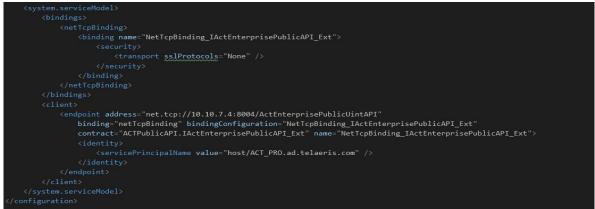

3. In Act Pro > Manage > DB Users, set up an Administrator user in ACT Pro. This login will be used to connect to XPressEntry.

| 0             | DB Users | Sear | ch    |                       | 2 |                               |                 |                          | Print | Export | Add DB User |
|---------------|----------|------|-------|-----------------------|---|-------------------------------|-----------------|--------------------------|-------|--------|-------------|
| A Home        | Â        | _    | No    | Name<br>Administrator |   | R <b>ole</b><br>Administrator | Windows Account | Tenancy<br><none></none> |       | _      |             |
| Live System   |          |      | 1     | Subha                 |   | Administrator                 |                 | <none></none>            |       |        |             |
| 📝 Manage      |          |      |       |                       |   |                               |                 |                          |       |        |             |
| <b>U</b> sers |          |      |       |                       |   |                               |                 |                          |       |        |             |
| 🐌 User Groups |          |      |       |                       |   |                               |                 |                          |       |        |             |
| Door Groups   |          |      |       |                       |   |                               |                 |                          |       |        |             |
| Doors         |          |      |       |                       |   |                               |                 |                          |       |        |             |
| ( Timezones   |          |      |       |                       |   |                               |                 |                          |       |        |             |
| Holidays      |          |      |       |                       |   |                               |                 |                          |       |        |             |
| DB Users      | -        |      | _     |                       |   | <br>                          |                 |                          |       |        |             |
|               |          | Dele | te DE | 3 User                |   |                               |                 |                          |       |        |             |

- a. The default username for ACT Pro is Administrator with a blank password.
- Go to Manage > Doors and create a logical door for your XPressEntry readers.
   Not applicable for now since we cannot send activities with door info
  - a. Not applicable for now since we cannot send activities with door info.

| Door Details      | XPF-Entry                                                                                                    |                      |           |      | Print Export |
|-------------------|----------------------------------------------------------------------------------------------------|----------------------|-----------|------|--------------|
| home f            | General<br>Door Groups                                                                                                    | Door Number:         | 9         |      | Î            |
| Live System       | Actions                                                                                                    | Door Name:           | XPF-Entry |      |              |
| 🗊 Manage          | Reporting<br>Floor Group                                                                                                    | Relay Timer 5        | ÷+        |      |              |
| Users             | Tenants                                                                                                    | Door Ajar Timer:     | 60        | ¢*   |              |
| 🚷 User Groups     | Bloor Group     Relay Timer:       Users     Door Ajar Timer:       User Groups     Door Groups       Doors     Door Ajar Timer: | urd                  |           |      |              |
| Door Groups       |                                                                                                    | Door Name: XPF-Entry |           |      |              |
| Doors             |                                                                                                    |                      |           | Save |              |
| Timezones         |                                                                                                    |                      |           |      |              |
| Holidays          |                                                                                                    |                      |           |      |              |
| DB Users          |                                                                                                    |                      |           |      |              |
| Version: 3.2.0.64 |                                                                                                    |                      |           |      | (= =)        |

# Enable XPressEntry Synchronization

XPressEntry uses a module called **Data Manager** to synchronize all data with ACT Pro. From the main page of XPressEntry, go to XPressEntry > Settings (**ALT+S or Tools > Settings**).

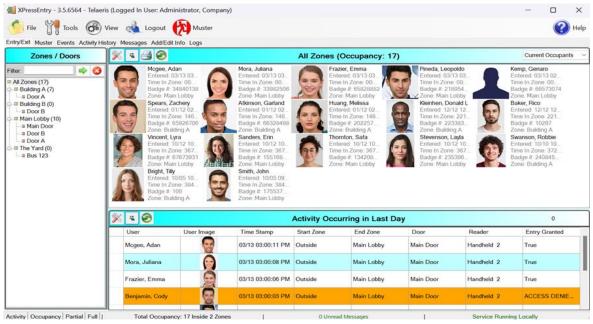

### Data Manager Tab

From the Settings page select the Data Manager Tab.

|                                  | ۹  | Туре | VANDERBI  | LTACTPRO       | ~ |        | Add |            | Remove |  |
|----------------------------------|----|------|-----------|----------------|---|--------|-----|------------|--------|--|
| ⊟ General                        |    | 1    | -         |                |   | •      |     |            |        |  |
| Add / Edit Display<br>Badges     |    |      |           |                |   |        |     |            |        |  |
| RFID                             |    | Name | VANDERBI  | LTACTPRO       |   | Prefix |     |            |        |  |
| User Defined Fields              |    |      |           |                |   |        |     |            |        |  |
| Muster Settings                  |    |      |           |                |   |        |     |            |        |  |
| Question Setup                   |    | VAND | ERBILTACT | PRO - Prefix() |   |        |     |            |        |  |
| Logging                          |    |      |           |                |   |        |     |            |        |  |
| Client Settings                  |    |      |           |                |   |        |     |            |        |  |
| Wiegand Format Data              |    |      |           |                |   |        |     |            |        |  |
| E Server                         |    |      |           |                |   |        |     |            |        |  |
| Service Settings                 |    |      |           |                |   |        |     |            |        |  |
| Database                         |    |      |           |                |   |        |     |            |        |  |
| <ul> <li>Data Manager</li> </ul> |    |      |           |                |   |        |     |            |        |  |
| Software Event Viewer            |    |      |           |                |   |        |     |            |        |  |
| Reader Profiles                  |    |      |           |                |   |        |     |            |        |  |
| Handheld Functionality           |    |      |           |                |   |        |     |            |        |  |
| Reader Validations<br>Passwords  |    |      |           |                |   |        |     |            |        |  |
| Passwords<br>Badge Settings      |    |      |           |                |   |        |     |            |        |  |
| Custom Display                   |    |      |           |                |   |        |     |            |        |  |
| Validation Colors                |    |      |           |                |   |        |     |            |        |  |
| Doors                            |    |      |           |                |   |        |     |            |        |  |
| Trend Settings                   | ₽. |      |           |                |   |        |     |            |        |  |
| Musters                          |    |      |           |                |   |        |     |            |        |  |
| Alert Settings                   |    |      |           |                |   |        |     |            |        |  |
| Email Settings                   |    |      |           |                |   |        |     |            |        |  |
| Twilio Alerts                    |    |      |           |                |   |        |     |            |        |  |
|                                  |    |      |           |                |   |        |     |            |        |  |
|                                  |    |      |           |                |   |        |     |            |        |  |
|                                  |    |      |           |                |   |        |     |            |        |  |
|                                  |    |      |           |                |   |        |     |            |        |  |
|                                  |    |      |           |                |   |        |     |            |        |  |
|                                  |    |      |           |                |   |        |     |            |        |  |
|                                  |    |      |           |                |   |        |     |            |        |  |
|                                  |    |      |           |                |   |        |     |            |        |  |
|                                  |    |      |           |                |   |        | S   | anity Chec | k Data |  |
|                                  |    |      |           |                |   |        |     |            |        |  |

- 1. **Type** This is the integration type. Select **VANDERBILTACTPRO** > **Add** > **Save.**
- 2. Go to **Data Manager > VANDERBILTACTPRO** in sidebar menu.

3. Setup Data Manager – This sends you to the setup form for ACT Pro's data manager.

### **Reader Profile Tab**

| 🛃 XPressEntry Settings                                                                                                    | - D >                                                                                                    |
|----------------------------------------------------------------------------------------------------|----------------------------------------------------------------------------------------------------|
| File Database SQL Import/Export                                                                                                    | م Profiles                                                                                                    |
| ∃ General<br>Add / Edit Display<br>Badges<br>RFID                                                                                                    | Default<br>Muster Only         Selected:         Default           New         Clone         Delete                                                                                                    |
| User Defined Fields<br>Muster Settings<br>Cuestion Setup<br>Logging<br>Client Settings<br>Wiegand Format Data<br>E Service Settings                                                        | Validations       Holidays       Enable Anti-Passback       Enable Soft Anti-Passback         Cores       Holidays       Enable Anti-Passback       Enable Soft Anti-Passback         Readers       Door Readers       Ignore Anti-Passback On Exit       Scanned Badge Must Match User's Facility Code         Timezones       Warnings         Events       Events                                                                                                    |
| Database<br>Jota Manager<br>VANDERBILTACTPRO<br>Software Event Viewer<br>Reader Profiles<br>Handheld Functionality<br>Reader Validiations<br>Passwords<br>Badge Settings<br>Custom Display | Specific Facility Codes         Fingerprints       Required         Iris       Required         PIN       Required         Random Challenge       Image: Comparison of the second second sec |
| Validation Colors<br>Doors<br>Trend Settings<br>Musters                                                                                                    | Badge Activation/Expiration Date User Start/End Date                                                                                                    |

- 1. Go to **Reader Profiles > Reader Validations**. This is where you configure the handhelds.
- 2. Ensure that **Door Readers** and **Time zones** are the only mode checked under **Validations**.
- 3. Select **Save** at the bottom right when finished

### **Sync Timers**

XPressEntry uses Timers to pull ACT Pro Data into XPressEntry.

| XPressEntry Settings                                                             |                                                                       |                             |       | - 🗆 X                             |
|----------------------------------------------------------------------------------|-----------------------------------------------------------------------|-----------------------------|-------|-----------------------------------|
| File Database SQL Import/Export                                                  | 🔎 🖪 Enable Data Manager Type                                          | : VANDERBILTACTPRO          | )     | Setup Data Manager                |
| ⊟ General<br>Add / Edit Display<br>Badges                                        | Sync Timers Sync Options                                              |                             |       | <b>yyyyyyyyyyyyyyyyyyyyyyyyyy</b> |
| RFID<br>User Defined Fields<br>Muster Settings                                   |                                                                       | Disable Concurrent<br>Syncs |       | Send XPressEntry Activities Now   |
| Question Setup<br>Logging<br>Client Settings                                     | Download Activity Frequency                                           | Set                         | Clear | Download Activity Now             |
| Wiegand Format Data<br>⊒ Server                                                  | Occupancy Sync Frequency                                              | Set                         | Clear | Occupancy Sync Now                |
| Service Settings<br>Database<br>Data Manager<br>VANDERBILTACTPRO                 | Partial Sync Update<br>Frequency                                      | Set                         | Clear | Partial Sync Now                  |
| Software Event Viewer                                                            | Full Sync Update Frequency                                            | Set                         | Clear | Full Sync Now                     |
| Handheld Functionality<br>Reader Validations<br>Passwords                        | Custom Sync Update<br>Frequency                                       | Set                         | Clear | Custom Sync Now                   |
| Badge Settings<br>Custom Display<br>Validation Colors<br>Doors<br>Trend Settings |                                                                       |                             |       |                                   |
| Musters<br>∃ Alert Settings<br>Email Settings<br>Twilio Alerts                   | Data Manager Live Log View Pau<br>DEBUG: DataManager Settings Updated | se Mirror Log To:           |       | Browse                            |
|                                                                                  | DEBUG: DataManagers Restarted                                         |                             |       |                                   |
|                                                                                  | 1                                                                     |                             |       | Save Cancel                       |

- 1. **Download Activity Frequency** Pulls reader scan records into XPressEntry and stores them in XPressEntry's activity table. This function also updates the zone occupancy. <u>Not available with ACT Pro integration</u>.
- 2. Occupancy Sync Frequency Updates the zone occupancy without storing the activity records.
- 3. **Partial Sync Frequency** Pulls all data excluding cardholder data, including readers, areas, access levels.
- 4. **Full Sync Update Frequency** Updates all tables by pulling all necessary records from ACT Pro. This function may take some time.
  - a. It is recommended to run a full sync **once per day** in the middle of the night when the system is not busy.
- 5. **Custom Sync Frequency** Updates a set of tables that the user configures.
  - a. To configure, right click **Custom Sync Now** and select **Edit Custom Sync**.

| File Database SQL Import/Exp                                                                                                    | vrt                                                                                                    |
|----------------------------------------------------------------------------------------------------|----------------------------------------------------------------------------------------------------|
|                                                                                                    | 🥒 🖉 Enable Data Manager Type: VANDERBILTACTPRO Setup Data Man                                                                                                    |
| l General<br>Add / Edit Display<br>Badges<br>RFID                                                                                                    | Sync Timers Sync Options                                                                                                    |
| User Defined Fields<br>Muster Settings                                                                                                    | Pull DataManager Occupancy Event Processing Retry Count 3 Default Outside Zone  V Default Role                                                                          |
| Question Setup<br>Logging<br>Client Settings                                                                                                    | Pull Data Manager Activities into XPressEntry     DMPrefix                                                                                                    |
| Wiegand Format Data                                                                                                    | Push XPressEntry Activities to Data Manager Muster Scanned Users never                                                                                                  |
| Database Data Manager VANDERBILTACTPRO Software Event Viewer Reader Profiles Handheld Functionality Reader Validations Passwords Badge Settings Custom Display | Watch Tables via Software Events         Enable Message Queue         Message Queue Name       \Private\$\DataManagerEvent         Event Processing Loop Limit       10 |
| Validation Colors<br>Doors<br>Trend Settings                                                                                                    | Clear Data Manager Settings Clear External Data                                                                                                    |
| Musters<br>⊟ Alert Settings<br>Email Settings<br>Twilio Alerts                                                                                                 | Data Manager Live Log View     Pause     Mirror Log To:     Browse       DEBUG: DataManager Settings Updated     DEBUG: DataManagers Restarted     Browse               |
|                                                                                                    |                                                                                                    |

- 1. **Pull Data Manager Occupancy** Enables use of the Occupancy Sync.
- 2. **Pull Data Manager Activities into XPressEntry** Enables use of the Activity Sync. *Not available with ACT Pro.*
- 3. **Push XPressEntry Activities to Data Manager** Enables XPressEntry to push Scan data to ACT Pro.
- 4. Send Activities Retry Count Number of times XPressEntry will attempt to resend an

activity if it fails.

- 5. **Default Role** The default XPressEntry Role that will be assigned to users if the integration does not otherwise assign a role. Entrants are recommended but not required.
- 6. **Muster Scanned Users** Enables sync to convert scans from specific readers to be converted into Muster Scans which mark users as safe. Muster readers must be configured in the reader data. Please see *Mustering Documentation* for more details.
- 7. Setup DataManager Button Opens ACT Pro specific settings.
- 8. Clear DataManager Settings Resets all settings on the two above tabs, as well as the ACT Pro specific settings.
- 9. **Clear External Data** Deletes all data synced from ACT Pro from the XPressEntry Database.

### ACT Pro Data Manager Setup Page

Press the Setup Data Manager button to get the ACT Pro specific setup screen. In the new

| Database Credentials        |                                                                                                    |                                                                                                    |
|-----------------------------|----------------------------------------------------------------------------------------------------|----------------------------------------------------------------------------------------------------|
| User Name Administra        | tor                                                                                                    |                                                                                                    |
| Password                    |                                                                                                    |                                                                                                    |
| Manual Login/Logout Zones   |                                                                                                    |                                                                                                    |
| Login Building              |                                                                                                    | · · · · ·                                                                                                    |
| Logout Outside              |                                                                                                    | ~                                                                                                    |
| Hours for activity download |                                                                                                    | 1                                                                                                    |
| Page Size                   | 100 🗘                                                                                                    |                                                                                                    |
|                             |                                                                                                    |                                                                                                    |
|                             | User Name Administra<br>Password<br>Manual Login/Logout Zones<br>Login Building<br>Logout Outside<br>Hours for activity downloar | User Name Administrator Password Manual Login/Logout Zones Login Building Logout Outside Hours for activity download 24 |

window, you will see the following:

#### **Domain Credentials**

- 1. Domain Name Windows Client Credentials domain name.
  - a. Even if ACT Pro Server and XPressEntry are installed on different machines, they should be on **same domain**.
- 2. User Name (Domain) Windows Client Credentials username for the system where ACT Pro is installed.
- 3. Password (Domain) Windows Client Credentials password

#### **Database Credentials**

- 1. Username ACT Pro DBUser username
- 2. **Password** ACT Pro DBUser password
- 3. ACTProServer IP IP address of the ACT Pro server. Use localhost if it is in the same system as XPressEntry.
- 4. **Port** API Port for ACT Pro Server. **8004** is the default value.

- 5. Server TimeZone TimeZone of the ACT Pro Server. This is required to process the activity time correctly. The default is PST.
- 6. **Manual Login Zone** Zone into which a user is entered when a manual login is performed.
- 7. **Manual Logout Zone** Zone into which a user is exited when a manual logout is performed.
- 8. **Hours for activity download** Past hours for which we need to download the activities.
- 9. **Page Size** Page size to fetch the records. Default is **100**.

Click **Test Connect** after entering all the data correctly. This will connect to the ACT Pro system using the given user's name and password.

The result will display **Connection Success!** if connected to ACT Pro successfully. If there is any error in the connection it will show in the same result window.

Exit out of this form. On the Data Manager tab of the Settings form, select **Save**. It is now time to begin syncing data.

# Set up XPressEntry Data

### XPressEntry Data

After setting up the data manager, run the initial **Full Sync** to pull data from ACT Pro. Once the ACT Pro system is set up and synchronizing, you will see this data represented in XPressEntry under the **Add/Edit Info** tab.

Data which is imported from ACT Pro **cannot be changed** and is greyed out in XPressEntry without proper permissions. To allow for editing of data, please refer to **XPressEntry Settings** > **General** > **Add/Edit Display**.

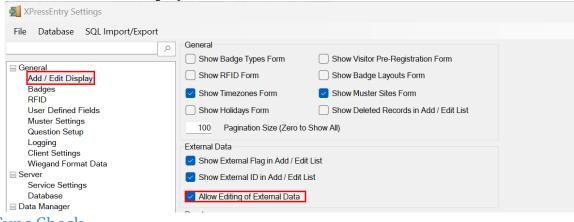

### Sync Check

The purpose of this section is to help the operator understand exactly what data XPressEntry is pulling from ACT Pro. For a quick setup, please navigate to the next section – **Configuring XPressEntry Using ACT Pro Data.** 

| ACT Pro     | XPressEntry |
|-------------|-------------|
| Doors       | Doors       |
| Doors       | Readers     |
| Users       | Users       |
| Cards       | Badges      |
| Time Zones  | Time Zones  |
| User Groups | Groups      |
| Holidays    | Holidays    |

Below are the Mapping details of each Data pulled from ACT Pro.

### Doors

All Doors should be available to view in the Doors tab under Add/Edit Info.

Here is a sample of a properly synchronized doors: *XPressEntry Doors* 

|                                                     | AFTessEntry Doors                                  |                        |
|-----------------------------------------------------|----------------------------------------------------|------------------------|
| File 🔐 Tools 🐼 View 📢                               | Logout 🚫 Entry/Exit 🕅 Muster                       | Help                   |
| Entry/Exit Muster Events HealthCheck Activity Histo | ry Messages Add/Edit Info Server Activity          |                        |
|                                                     | External Record:1                                  |                        |
| Filter 📀 🔿 🔿 🔞                                      | Users Companies Groups Zones Doors Readers Roles T | Timezones Muster Sites |
| Door 1 - 1                                          | Door Name                                          |                        |
| Door 1 - 2<br>Door 2 - 1                            | Door 1 - 1                                         |                        |
| Door 2 - 2<br>Door 3 - 1                            | Start Zone                                         |                        |
| Door 3 - 2<br>Door 4 - 1                            | Outside ~                                          |                        |
| Door 4 - 2<br>XPF-Entry                             | End Zone                                           |                        |
|                                                     | Building ~                                         |                        |
|                                                     | Door RFID Tag #                                    |                        |
|                                                     | External Entry Reader                              |                        |
|                                                     | Reader-Door 1 - 1 V                                | ×                      |
|                                                     | External Exit Reader                               |                        |
|                                                     | Reader-Door 1 - 1 ~                                | ×                      |
|                                                     |                                                    |                        |

ACT Pro Door

| Doors                   |      |          | ,          | P Advance  | ed ♥      |            |              |          |        | Prin     | t Export | Add Door |
|-------------------------|------|----------|------------|------------|-----------|------------|--------------|----------|--------|----------|----------|----------|
| 📊 Live System 😭         |      | No. D    | oor Name   | Controlle  | r Name    | Controller | Local Addr.  | Firmware | Status | Elevator | Enabled  |          |
| Live System             |      | 1 D      | 000r 1 - 1 | Controller | 1         | 1          | 1            |          | 3      |          | ~        |          |
| 🔘 Quick Setup           |      | 2 D      | 000r 1 - 2 | Controller | 1         | 1          | 2            |          | 3      |          | ~        |          |
|                         |      | 3 D      | oor 2 - 1  | Controller | 2         | 2          | 1            |          | 3      |          | ~        |          |
| Advanced Setup          |      | 4 D      | )oor 2 - 2 | Controller | 2         | 2          | 2            |          | 13     |          | ~        |          |
| ·····                   |      | 5 D      | 000r 3 - 1 | Controller | 3         | 3          | 1            |          |        |          | ~        |          |
| Controllers/Hub Gro     |      | 6 D      | )oor 3 - 2 | Controller | 3         | 3          | 2            |          | 3      |          | ~        |          |
| ((O)) Link Comme        |      | 7 D      | 000r 4 - 1 | Controller | 4         | 4          | 1            |          | 3      |          | ~        |          |
| 🔘 Hub Groups            |      | 8 D      | oor 4 - 2  | Controller | 4         | 4          | 2            |          | 4      |          | ~        |          |
| Doors                   |      | 9 X      | PF-Entry   | TelaerisCo | ontroller | 5          | 1            |          |        |          | ~        |          |
| I/O Modules             |      |          |            |            |           |            |              |          |        |          |          |          |
| Video Servers           |      |          |            |            |           |            |              |          |        |          |          |          |
| Kone Lift Configuration |      |          |            |            |           |            |              |          |        |          |          |          |
| Card Configuration      |      |          |            |            |           |            |              |          |        |          |          |          |
|                         | Dele | ete Door | Enable     | Disable    | Bulk Pr   | operties   | Autodiscover |          |        |          |          |          |

### Readers

Since ACT Pro does not have separate readers, readers are created from each door in XPressEntry automatically.

| ter                                                        |        | Users Companies Groups Zones Doors Readers | Roles Timezones M                        | Muster Sites                      |             |  |  |
|------------------------------------------------------------|--------|--------------------------------------------|------------------------------------------|-----------------------------------|-------------|--|--|
| Handheld                                                   | ls     | Name                                       | XPressFreedom S                          | Settings (optional)               |             |  |  |
| andheld 1                                                  |        | Handheld 1                                 | Freedom Name                             | Freedom Board                     |             |  |  |
| erver Reader : DESKTOP-MU<br>erver Reader : DESKTOP-MU     |        | Door                                       | IP Address                               | 10.10.3.255                       |             |  |  |
| erver Reduer . DESKTOP wit                                 | 140317 | Door 1 - 1 V                               |                                          |                                   |             |  |  |
|                                                            |        | Profile                                    | TCPIP Port                               | 80                                |             |  |  |
|                                                            |        | Default                                    | Success Value                            | LED $\vee$ 2                      |             |  |  |
|                                                            |        | GUID                                       | Enable Freed                             | Enable Freedom Debug 🗌 Relay Sens |             |  |  |
|                                                            |        | ddc7ff9cdd90d466                           | Enqueue Reg                              | Enqueue Requests Key: DEFAI       |             |  |  |
| Readers                                                    | 5      | External Muster Reader                     | RFID Settings (op<br>RFID Reader<br>Mode |                                   | v<br>rend 🗌 |  |  |
| eader-Door 1 - 2<br>eader-Door 2 - 1                       |        | Reader-XPF-Entry ~                         |                                          |                                   |             |  |  |
|                                                            |        | Clear Reader Credential                    | Antenna Port 1 No Ass IDScan             | sociated Reader                   |             |  |  |
| Reader-Door 4 - 1<br>Reader-Door 4 - 2<br>Reader-XPF-Entry |        | Show Reader Setup QR                       | Upload ID Scan License C                 |                                   |             |  |  |

### Users

Here is a sample of a properly synchronized user:

### XPressEntry Users

|                                                                                                    |       | essages              | -                                         |                            |                      |                 |                |                                                                                                    |  |
|----------------------------------------------------------------------------------------------------|-------|----------------------|-------------------------------------------|----------------------------|----------------------|-----------------|----------------|----------------------------------------------------------------------------------------------------|--|
|                                                                                                    |       |                      | External                                  | Record:3                   |                      |                 |                |                                                                                                    |  |
| Filter 🥥 🔿                                                                                                    | O Use | ers Comp             | anies Group                               | os Zones Do                | ors Reade            | ers Roles Time: | zones Muster S | ites                                                                                                    |  |
| User 27                                                                                                    | Us    | ser Pern             | nissions Con                              | ntact Info UDFs            | s/Misc               |                 |                |                                                                                                    |  |
| , User 28                                                                                                    |       | First Name           | _                                         | Last Name                  |                      | MI              | Dhata 50       | (2)                                                                                                    |  |
| User 29                                                                                                    | г     | First Name           | *                                         |                            |                      | IVII            | Photo FP       | (0)                                                                                                    |  |
| User 30                                                                                                    | E     | Bjorn                |                                           | Lomberg                    |                      |                 |                |                                                                                                    |  |
| User 31                                                                                                    |       | -                    |                                           |                            |                      |                 |                | and the second second second second second second second second second second second second second second second |  |
| User 32                                                                                                    | 0     | Company              |                                           |                            | ~                    | 0               | B              | Contraction of the second                                                                                        |  |
| User 33<br>User 34                                                                                                    |       | Emp ID               |                                           |                            |                      | Visitor         |                | MARCHAR CO.                                                                                                    |  |
| User 34<br>User 35                                                                                                    |       | Lub iD               |                                           |                            |                      |                 | 1              |                                                                                                    |  |
| User 36                                                                                                    |       | Zone                 | Outside                                   |                            | $\sim$               | Host            |                | 10 000                                                                                                    |  |
|                                                                                                    |       |                      |                                           |                            |                      |                 |                |                                                                                                    |  |
|                                                                                                    |       |                      |                                           |                            |                      |                 | 6              | 1                                                                                                    |  |
|                                                                                                    |       |                      |                                           | 02-12 01:09:0              | MA e                 |                 | 4              | -4'                                                                                                    |  |
| User 38                                                                                                    |       |                      | Zone Entry:<br>Last Reader                |                            | 9 AM                 |                 | 2              | 4                                                                                                    |  |
| User 38<br>User 39                                                                                                    |       |                      |                                           |                            | 9 AM                 |                 |                | 4                                                                                                    |  |
| User 38<br>User 39<br>User 4                                                                                                    |       |                      |                                           |                            | 9 AM                 |                 | -              | 3                                                                                                    |  |
| User 38<br>User 39<br>User 4<br>User 40                                                                                                    |       |                      |                                           |                            | 9 AM                 |                 |                | 3                                                                                                    |  |
| User 38<br>User 39<br>User 4<br>User 40<br>User 41                                                                                                    |       |                      | Last Reader                               |                            |                      |                 | Change         | Crap Delata                                                                                                    |  |
| User 38<br>User 39<br>User 4<br>User 40<br>User 40<br>User 41<br>User 42<br>User 42                                                                                                    |       | Role                 |                                           |                            | 09 AM<br>~           |                 | Change         | Crop Delete                                                                                                    |  |
| User 38<br>User 39<br>User 4<br>User 4<br>User 40<br>User 41<br>User 42<br>User 42<br>User 5                                                                                                    |       | Role                 | Last Reader                               |                            |                      |                 | Change         | Crop Delete                                                                                                    |  |
| User 38<br>User 39<br>User 4<br>User 40<br>User 40<br>User 42<br>User 44<br>User 5<br>User 6                                                                                                    | B     |                      | Last Reader                               |                            |                      |                 | Change         | Crop Delete                                                                                                    |  |
| User 38<br>User 39<br>User 4<br>User 40<br>User 41<br>User 42<br>User 42<br>User 5<br>User 6<br>User 6<br>User 7                                                                                                    |       | adges 🍃              | Last Reader                               | r:<br>                     |                      | View History    | Change         |                                                                                                    |  |
| User 38<br>User 39<br>User 4<br>User 40<br>User 40<br>User 41<br>User 42<br>User 42<br>User 5<br>User 5<br>User 6<br>User 7<br>User 7                                                                                                    |       | adres (              | Last Reader                               | r:<br>                     |                      |                 |                |                                                                                                    |  |
| User 38<br>User 39<br>User 4<br>User 40<br>User 41<br>User 42<br>User 44<br>User 5<br>User 6<br>User 7<br>User 8<br>User 8<br>User 9                                                                                                    |       | adges<br>(2)         | Last Reader                               | r:<br>                     |                      | View History    | Print Bado     |                                                                                                    |  |
| User 38<br>User 39<br>User 4<br>User 4<br>User 40<br>User 40<br>User 42<br>User 44<br>User 5<br>User 6<br>User 6<br>User 7<br>User 8<br>User 9<br>doministrator, Company                                                                       |       | adges 🍃              | Last Reader                               | r:                         | e Badge              |                 |                | ge                                                                                                    |  |
| User 38<br>User 39<br>User 4<br>User 4<br>User 40<br>User 40<br>User 42<br>User 42<br>User 5<br>User 6<br>User 7<br>User 7<br>User 9<br>Muninistrator, Company<br>acobsma, Alex                                                                |       | adges<br>(2)<br>Bad  | Last Reader                               | r:<br>S Delet<br>Activated | e Badge (<br>Expired | View History    | Print Bado     | ge<br>Badge                                                                                                    |  |
| User 38<br>User 39<br>User 4<br>User 4<br>User 40<br>User 41<br>User 42<br>User 42<br>User 5<br>User 6<br>User 6<br>User 7<br>User 8<br>User 8<br>User 8<br>User 9<br>Administrator, Company<br>Aracobsma, Alex<br>, User 43                   |       | Badges<br>(2)<br>Bad | Last Reader<br>Entrant<br>Add Badge<br>ge | r:<br>S Delet<br>Activated | e Badge (<br>Expired | View History    | Print Bado     | ge<br>Badge                                                                                                    |  |
| User 37<br>User 38<br>User 4<br>User 4<br>User 40<br>User 41<br>User 42<br>User 5<br>User 5<br>User 6<br>User 7<br>User 8<br>User 7<br>User 8<br>User 9<br>Administrator, Company<br>Jacobsma, Alex<br>c, User 43<br>CP, Sreejith<br>im, Kelly |       | Badges<br>(2)<br>Bad | Last Reader                               | r:<br>S Delet<br>Activated | e Badge (<br>Expired | View History    | Print Bado     | ge<br>Badge                                                                                                    |  |

XPressEntry will pull the user's image and badge number from ACT Pro. The badge number can be seen at the bottom of the screen.

|                  |              | ACT Pro Use                 | rs                  |                   |       |          |
|------------------|--------------|-----------------------------|---------------------|-------------------|-------|----------|
| User Details Big | orn Lomberg  |                             |                     |                   |       |          |
| 🕎 Home           | ~            | General                     | User Number:        | 3                 |       |          |
| Live System      |              | Details<br>Options          | First Name:         | Bjorn             | *     |          |
| Manage           |              | Door Plans                  | Last Name:          | Lomberg           |       |          |
| LUSERS           |              | Extra Rights                | Email               |                   |       |          |
| User Groups      | Upload Photo | Recent Events<br>View Doors | Mobile              |                   |       |          |
|                  | Save Photo   | T&A Integration             | User Group:         | Full Access Group | *     |          |
| Door Groups      |              | Audit Details               | ✓ Enabled           |                   |       |          |
| Doors            | Clear Photo  |                             | Cards and PIN       |                   |       |          |
| Timezones        |              |                             | Card 1 (One-To-One) | 100245299         |       | Ge       |
| Holidays         |              |                             |                     |                   |       | Þ        |
| DB Users         |              |                             | Manual I            | ogin Manual Logou | t Del | ete Save |

### **User Permissions**

Here is a sample of properly synchronized user permissions:

XPressEntry User Permissions

| Entry/Exit Muster Events Health                                                                      | Check Activity History Messages Add/E                                                           | Edit Info Server Activity                                                         |                                              |
|----------------------------------------------------------------------------------------------------|-------------------------------------------------------------------------------------------------|-----------------------------------------------------------------------------------|----------------------------------------------|
|                                                                                                    | Ext                                                                                             | ernal Record:3                                                                    |                                              |
| Filter                                                                                               | 🥥 🤿 👩 Users Companies                                                                           | Groups Zones Doors Readers                                                        | Roles Timezones Muster Sites                 |
| , User 27                                                                                            | User Permissio                                                                                  | ns Contact Info UDFs/Misc                                                         |                                              |
| , User 28                                                                                            | Access Groups                                                                                   | (m)                                                                               |                                              |
| , User 29                                                                                            | Access Groups                                                                                   | ٤.                                                                                | Add User to Group                            |
| , User 30<br>, User 31                                                                               | Full Access Grou                                                                                | p                                                                                 |                                              |
| , User 31<br>, User 32                                                                               |                                                                                                 |                                                                                   | ×                                            |
| User 33                                                                                              |                                                                                                 |                                                                                   | Allow User to Zone                           |
| , User 34                                                                                            |                                                                                                 |                                                                                   |                                              |
| , User 35                                                                                            |                                                                                                 |                                                                                   | ×                                            |
| , User 36                                                                                            | · · · · · · · · · · · · · · · · · · ·                                                           |                                                                                   |                                              |
| , User 37<br>, User 38                                                                               | Direct Zone Per                                                                                 | missions 🧃                                                                        | Show All Zones User has Permission to Access |
| , User 36<br>. User 39                                                                               |                                                                                                 |                                                                                   |                                              |
| User 4                                                                                               | Zone Name                                                                                       | Timezone                                                                          | Allow User to Timezone                       |
| User 40                                                                                              |                                                                                                 | Name                                                                              | Allow User to Timezone                       |
| User 41                                                                                              |                                                                                                 |                                                                                   | 2                                            |
| , User 42                                                                                            |                                                                                                 |                                                                                   |                                              |
| , User 44<br>. User 5                                                                                |                                                                                                 |                                                                                   |                                              |
| User 6                                                                                               |                                                                                                 |                                                                                   |                                              |
| User 7                                                                                               | Allowed Times                                                                                   | 6                                                                                 |                                              |
| , User 8                                                                                             |                                                                                                 |                                                                                   |                                              |
| User 9                                                                                               |                                                                                                 |                                                                                   |                                              |
| Administrator, Company                                                                               |                                                                                                 |                                                                                   |                                              |
|                                                                                                    |                                                                                                 |                                                                                   |                                              |
|                                                                                                    |                                                                                                 |                                                                                   |                                              |
| k, User 43                                                                                           |                                                                                                 |                                                                                   |                                              |
| k, User 43<br>KP, Sreejith<br>Lim, Kelly                                                             |                                                                                                 |                                                                                   |                                              |
| k, User 43<br>KP, Sreejith<br>Lim, Kelly<br>Lomberg, Bjorn                                           |                                                                                                 |                                                                                   |                                              |
| k, User 43<br>KP, Sreejith<br>Lim, Kelly<br>Lomberg, Bjorn<br>Thonakkod, Subha                       | cords: 0.01 seconds Add New                                                                     | Delete S                                                                          | Save Cancel                                  |
| k, User 43<br>KP, Sreejith<br>Lim, Kelly<br>Lomberg, Bjorn<br>Thonakkod, Subha                       | cords: 0.01 seconds                                                                             | Delete S<br>CT Pro User Group                                                     | Save Cancel                                  |
| k, User 43<br>KP, Sreejith<br>m, Kelly<br>omberg, Bjorn<br>Thonakkod, Subha<br>Time to Read 46 Re    | cords: 0.01 seconds                                                                             |                                                                                   | Save Cancel                                  |
| k, User 43<br>KP, Sreejith<br>Lomberg, Bjorn<br>Thonakkod, Subha<br>Time to Read 46 Re               | General                                                                                         |                                                                                   | Save Cancel                                  |
| k, User 43<br>KP, Sreejith<br>Lomberg, Bjorn<br>Thonakkod, Subha<br>Time to Read 46 Re               | General<br>Details                                                                              | CT Pro User Group                                                                 |                                              |
| k, User 43<br>KP, Sreejith<br>Lim, Kelly<br>Lomberg, Bjorn<br>Thonakkod, Subha<br>Time to Read 46 Re | General                                                                                         | CT Pro User Group<br>User Number:                                                 | 3                                            |
| k, User 43<br>KP, Sreejith<br>Lim, Kelly<br>Lomberg, Bjorn<br>Thonakkod, Subha<br>Time to Read 46 Re | General<br>Details<br>Options                                                                   | CT Pro User Group<br>User Number:<br>First Name:                                  | 3<br>Bjorn                                   |
| k, User 43<br>KP, Sreejith<br>Lim, Kelly<br>Lomberg, Bjorn<br>Thonakkod, Subha<br>Time to Read 46 Re | General<br>Options<br>Door Plans                                                                | CT Pro User Group<br>User Number:<br>First Name:<br>Last Name:                    | 3<br>Bjorn                                   |
| Jacobsme, Alex<br>k, User 43<br>kP, Sreejith<br>Lim, Kelly<br>Thonekkod, Subha<br>Time to Read 46 Re | A<br>General<br>Details<br>Options<br>Door Plans<br>Extra Rights<br>Recent Events<br>View Doors | CT Pro User Group<br>User Number:<br>First Name:<br>Last Name:<br>Email<br>Mobile | З<br>Вjorn<br>Lomberg                        |
| k, User 43<br>KP, Sreejith<br>Lim, Kelly<br>Lomberg, Bjorn<br>Thonakkod, Subha<br>Time to Read 46 Re | General<br>Details<br>Options<br>Door Plans<br>Extra Rights<br>Recent Events                    | CT Pro User Group<br>User Number:<br>First Name:<br>Last Name:<br>Email           | 3<br>Bjorn                                   |

### Groups

Since XPressEntry has no separate User Groups and Door Groups, User Groups has been mapped to Groups, and readers have been included in each group according to the door group.

| User Groups       | Sea | rch | <i>P</i>          |         |                 |                  | Print    | Export   | Add User   |
|-------------------|-----|-----|-------------------|---------|-----------------|------------------|----------|----------|------------|
| Home              |     | No  | Name              | Enabled | Number Of Users | Access Rights    | -        |          | Elevator G |
| Tionic            |     | 1   | Full Access Group |         | 14              | All Doors-24 Hou | Jrs      |          |            |
| 🗖 Live System     |     | 2   | Subha's Group UG  | V       | 30              | Subha's Doors D  | G-Office | Hours TZ |            |
| Manage            |     | 3   | Demo Group        | V       | 1               | All Doors-24 Hou | Irs      |          |            |
| Users User Groups |     |     |                   |         |                 |                  |          |          |            |
| Door Groups       |     |     |                   |         |                 |                  |          |          |            |
| Doors             |     |     |                   |         |                 |                  |          |          |            |
|                   |     |     |                   |         |                 |                  |          |          |            |

ACT Pro Door Groups

| Door Group Details                                                             | All Doors                                                                                                    |                                                                                                    |                                                                                                    |
|--------------------------------------------------------------------------------|----------------------------------------------------------------------------------------------------|----------------------------------------------------------------------------------------------------|----------------------------------------------------------------------------------------------------|
| A Home                                                                         | General                                                                                                    | Door Group Number:                                                                                                    | 255                                                                                                    |
| Live System                                                                    | User Groups<br>Tenants                                                                                                    | Door Group Name:                                                                                                    | All Doors *                                                                                                    |
| 👔 Manage                                                                       |                                                                                                    | Available Doors                                                                                                    | Doors in Group                                                                                                    |
| 8 Users                                                                        |                                                                                                    |                                                                                                    | م<br>م                                                                                                    |
| User Groups                                                                    |                                                                                                    | Name Name                                                                                                    | Name           Door 1 - 1                                                                                                    |
| Door Groups                                                                    |                                                                                                    |                                                                                                    | Door 1 - 2<br>Door 2 - 1                                                                                                    |
| Doors                                                                          |                                                                                                    |                                                                                                    | Door 2 - 2<br>Door 3 - 1                                                                                                    |
| Timezones                                                                      |                                                                                                    |                                                                                                    | Door 3 - 2<br>Door 4 - 1                                                                                                    |
| Holidays                                                                       |                                                                                                    |                                                                                                    | Door 4 - 2<br>XPF-Entry                                                                                                    |
| File Tools Vi                                                                  | ew 🔬 Logout<br>ctivity History Messages                                                                                                    | Entry/Exit Muster<br>Add/Edit Info Server Activity<br>External Record:1                                                                      | ер нер                                                                                                    |
| Filter                                                                         | 🔹 🙆 Users Com                                                                                                    |                                                                                                    | aders Roles Timezones Muster Sites                                                                                                    |
| All Access<br>Demo Group<br>Full Access Group<br>No Access<br>Subha's Group UG | Name<br>Full Access<br>Is Defa<br>Readers<br>Reader-Du<br>Reader-Du<br>Reader- | ault Group Group Allows Re<br>Zones Holidays<br>1<br>1<br>2007 1 - 1<br>2007 2 - 1<br>2007 2 - 1<br>2007 3 - 1<br>3<br>5<br>5<br>5<br>5 Z ZZ | eader Login  Selected Handheld 1 (Office Hours TZ) Reader-Door 1 - 1 Reader-Door 2 - 1 Reader-Door 2 - 2 Reader-Door 3 - 1 Reader-Door 3 - 2 Reader-Door 4 - 1 Reader-Door 4 - 1 Reader-Door 4 - 2 Reader-XPF-Entry |
| Time to Read 5 Records: 0.3                                                    | 8 seconds Add                                                                                                    | New Delete                                                                                                    | Save Cancel                                                                                                    |

# Configuring XPressEntry Using ACT Pro Data

Now that XPressEntry has access to the ACTPro database, it needs to be configured to use this information. The tabs that need to be configured are the Doors, Readers, and Zones.

### Doors

Entry/Exit permissions in XPressEntry are set by doors. Doors contain **two** readers – an **exit** and an **entry** reader. Door access is determined by the User's access to the door's reader.

- For entry, permission is based on the user's access to the door's external entry reader.
- For exit, permission is based on the user's access to the door's external exit reader.

Doors should be set by the user for each Handheld Reader in XPressEntry.

- 1. **Zones** For each door, set the **start** zone and **end** zone in **ACT Pro**. This will "enter" a user in the specified zone when they enter or exit (or scan at an ACT Pro door).
- 2. External Readers The External Entry Reader is automatically set to the Reader that is created from the **door**.

The XPressEntry Integration with ACT Pro could use default zones created by XPressEntry or could create more zones manually in XPressEntry, since ACT Pro does not have zones. A reader is created in XPressEntry with respect to each door pulled from ACT Pro as shown in the below image.

XPressEntry Doors

| External Record:1         External Record:1         Users       Companies       Groups       Zones       Doors       Readers       Roles       Timezones       Muster         Door 1 - 2       Door Name       Door 1 - 1       Door 1 - 1       Door 3 - 1       Door 3 - 2       Door 4 - 1       Dutside       Value       Dutside       Value       Door 4 - 2       End Zone       Building       Value       Door RFID Tag #       External Entry Reeder       External Entry Reeder       External Entry Reeder       X | Sites | Muster Sites |         | lecord. I                                                                                                    | External                                                                                                    |       |           |
|----------------------------------------------------------------------------------------------------|-------|--------------|---------|----------------------------------------------------------------------------------------------------|----------------------------------------------------------------------------------------------------|-------|-----------|
| Door 1 - 1       Door 2 - 1       Door 3 - 2       Door 4 - 1       Door 4 - 2       (PF-Entry)         Door RFID Tag #   External Entry Reader       External Entry Reader       Reader-Door 1 - 1                                                                                                    | Sites | Muster Sites |         | in the second second second second second second second second second second second second second second second | 1                                                                                                    |       |           |
| bor 1 - 2<br>bor 2 - 1<br>bor 2 - 1<br>bor 3 - 1<br>bor 3 - 2<br>bor 4 - 1<br>bor 4 - 2<br>PF-Entry  Door RFID Tag #  External Entry Reader Reader-Door 1 - 1                                                                                                    |       |              | mezones | Zones Doors Readers Roles T                                                                                     | Users Companies Group                                                                                           | 🔮 🛸 🔇 | ter       |
| Door 1 - 2<br>Door 2 - 1<br>Door 2 - 2<br>Door 3 - 1<br>Door 4 - 2<br>FF-Entry End Zone Building Door RFID Tag # External Entry Reader Reader-Door 1 - 1                                                                                                    |       |              |         |                                                                                                    | Door Name                                                                                                    |       | oor 1 - 1 |
| Start Zone Start Zone Outside Start Zone Outside Start Zone End Zone Building Door RFID Tag # External Entry Reader Reader-Door 1-1 X                                                                                                    |       |              |         |                                                                                                    |                                                                                                    |       |           |
| Start Zone          Outside       ✓         Outside       ✓         FEntry       End Zone         Building       ✓         Door RFID Tag #       ✓         External Entry Reader       ✓         Reader-Door 1-1       ✓                                                                                                    |       |              |         |                                                                                                    | 000111                                                                                                    |       |           |
| or 3 - 2       Outside       ~         or 4 - 1       Outside       ~         End Zone       Building       ~         Door RFID Tag #                                                                                                    |       |              |         |                                                                                                    | Start Zone                                                                                                    |       |           |
| End Zone Building Door RFID Tag # External Entry Reader Reader-Door 1 - 1 X                                                                                                    |       |              |         |                                                                                                    | The second second second second second second second second second second second second second second second se |       | or 3 - 2  |
| End Zone Building  Door RFID Tag # External Entry Reader Reader-Door 1 - 1   X                                                                                                    |       |              |         | •                                                                                                    | Ouiside                                                                                                    |       |           |
| Building ~<br>Door RFID Tag #<br>External Entry Reader<br>Reader-Door 1 - 1 ~ X                                                                                                    |       |              |         |                                                                                                    | End Zone                                                                                                    |       |           |
| Door RFID Tag #<br>External Entry Reader<br>Reader-Door 1 - 1 ~ X                                                                                                    |       |              |         |                                                                                                    | The second                                                                                                    |       | -Linu y   |
| External Entry Reader<br>Reader-Door 1 - 1 V X                                                                                                    |       |              |         | .*                                                                                                    | Duilding                                                                                                    |       |           |
| External Entry Reader<br>Reader-Door 1 - 1 V X                                                                                                    |       |              |         |                                                                                                    | Door RFID Tag #                                                                                                 |       |           |
| Reader-Door 1 - 1 × X                                                                                                    |       |              |         |                                                                                                    |                                                                                                    |       |           |
| Reader-Door 1 - 1 X                                                                                                    |       |              |         |                                                                                                    | External Extern Devider                                                                                         |       |           |
|                                                                                                    |       |              |         |                                                                                                    | A CONTRACT OF THE ACCOUNT OF THE PARTY OF                                                                       |       |           |
|                                                                                                    |       |              | ×       | ~                                                                                                    | Reader-Door 1 - 1                                                                                               |       |           |
|                                                                                                    |       |              |         |                                                                                                    | External Exit Reader                                                                                            |       |           |
|                                                                                                    |       |              |         |                                                                                                    |                                                                                                    |       |           |
| Reader-Door 1 - 1 × ×                                                                                                    |       |              | ×       | ~                                                                                                    | Reader-Door 1 - 1                                                                                               |       |           |
|                                                                                                    |       |              |         |                                                                                                    |                                                                                                    |       |           |
|                                                                                                    |       |              |         |                                                                                                    |                                                                                                    |       |           |
|                                                                                                    |       |              |         |                                                                                                    |                                                                                                    |       |           |

There should be a **door** in XPressEntry for **each** physical station that an employee will have a **handheld**. Select "Outside" for Start Zone and "Building" for End Zone.

Doors can also be added for each of the physical door readers. If XPressEntry is set up to pull activities, it will move people in the system based on the reader they were scanned at and the zones attached to the door.

### Readers

In XPressEntry's ACT Pro integration, it is not necessary to associate any reader in the system with a handheld. This association can be done on the handheld when it comes time to scan.

A handheld unit can logically represent any reader in the building. When the handheld is issued to an employee at a specific door, the employee must first set the door on the handheld. The XPressEntry Reader that the handheld represents is based on whether the handheld is in entry mode or exit mode.

For example, let us say that you have handheld A stationed at door A. Door A has two readers associated with it: Reader A-Entry and Reader A-Exit. The employee holding the handheld sets the handheld's door to Reader A. When the employee sees a cardholder walking towards the building, he sets the handheld to Entry mode and scans the cardholder's badge. The handheld in entry mode identifies itself as reader A-Entry and sends an activity to the server.

Later, there is heavy volume exiting Door B. Door B has two readers associated with it: Reader B-Entry and Reader B-Exit. The employee from door A is called to help and brings handheld A. He sets the door on his handheld to Door B and the mode to Exit. When he begins scanning people walking out of the door, the handheld identifies itself as Reader B-Exit and sends each scan as an activity to the server.

### Activities

XPressEntry will synchronize activities to ACT Pro if that option has been set by Data Manager.

If XPressEntry is configured to "push" activities, they will appear in the Alarm Mode Software.

You can also track the user location in **the Alarm Mode > Commands > Cardholder location > Select user**.

If XPressEntry is configured to "pull" activities, the occupancy of the system will change each time a person scans at a reader that is mapped to a door in XPressEntry.

You may want to pull activities if:

- 1. You want to use XPressEntry to manage Emergency Evacuations.
  - a. XPressEntry uses ACT Pro activities to determine who is on and who is off campus.
  - b. In the case of a mustering event, XPressEntry will have an up-to-date list of who is on site on this day.
  - c. Using this list, XPressEntry can be utilized to "muster" or mark people as safe to create a list of people who are still on site.
- 2. You want to use XPressEntry's features to determine who is on site, and what areas people are in.

In addition to this, when ACT Pro is configured to "Watch Table via Software Events" in Sync options, the live event changes in ACT Pro will be pulled into XPressEntry immediately. This includes: Live Activity updates, Cardholder, Badges, Access Level and Time Zones updates.

Watch ACT Pro Live Events

|                                                                                                    | 📃 🗵 Enable Data Manager Type VAN                                                                                                    | DERBILTACTPRO                                                       | ~        | Setup Data M               | lanager   |
|----------------------------------------------------------------------------------------------------|----------------------------------------------------------------------------------------------------|---------------------------------------------------------------------|----------|----------------------------|-----------|
| <ul> <li>General</li> <li>Add / Edit Display</li> <li>Badges</li> <li>RFID</li> <li>User Defined Fields</li> <li>Muster Settings</li> <li>Question Setup</li> <li>Logging</li> </ul> | Sync Timers       Sync Options         Image: Trigger Data Manager Activities       Image: Activities         Image: Pull DataManager Occupancy       Image: Activities         Default Outside Zone       Outside                  | Message Queue Nam<br>Event Processing Loo<br>V Event Processing Ret | p Limit  | \$\DataManagerE<br>10<br>3 | vent<br>t |
| Client Settings<br>Wiegand Format Data<br>Server<br>Service Settings<br>Database<br>Data Manager<br>Software Event Viewer<br>Reader Profiles<br>Handheld Functionality               | <ul> <li>Pull Data Manager Activities into XPressEntry</li> <li>Push XPressEntry Activities to Data Manager</li> <li>Send Activities Retry Count</li> <li>Watch Tables via Software Events</li> <li>Enable Message Queue</li> </ul> | Default Role DMPrefix                                               | Entrant  |                            | ~         |
| Reader Validations<br>Passwords                                                                                                    | Clear Data Manager Settings                                                                                                    | Clear Exter                                                         | nal Data |                            |           |
| Badge Settings<br>Custom Display<br>Validation Colors<br>Doors<br>Trend Settings<br>⊟ Alert Settings<br>Email Settings<br>Twilio Alerts<br>Copy Resx File                            | Data Manager Live Log View Pause                                                                                                    | Mirror Log To:                                                      |          | Brox                       | vse       |

For more information on XPressEntry functionality, please review the XPressEntry manual.